## *Auction!* V3 – Spire Payments Sync 1, Sync 2, Sync 3- CONTACT Auction Systems to make sure sync with Version 3 is still available!! 719 520-3245

**Applies to:** *Credit card processing Sync between Auction! Version 3 and Spire Payment Solutions credit card processing. As soon as the equipment arrives from Spire, please test the complete sync process using the Sample V3\_Pikes Peak Snowball as the practice project. Do not practice the syncs using your real project*.

## **Equipment Requirements**

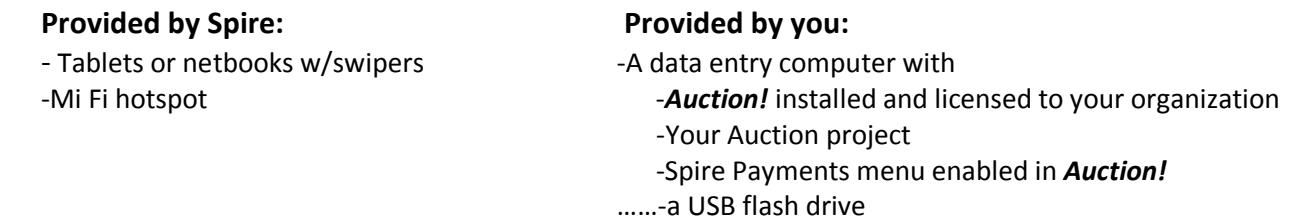

**BEFORE Guest check in, connect the netbooks or tablets to your Spire Portal following the instructions from Spire.** As the guests arrive use the *Spire* equipment to capture credit card information from your guests.

After check in is complete but before printing invoices perform **Sync 1**

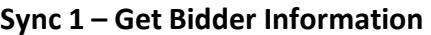

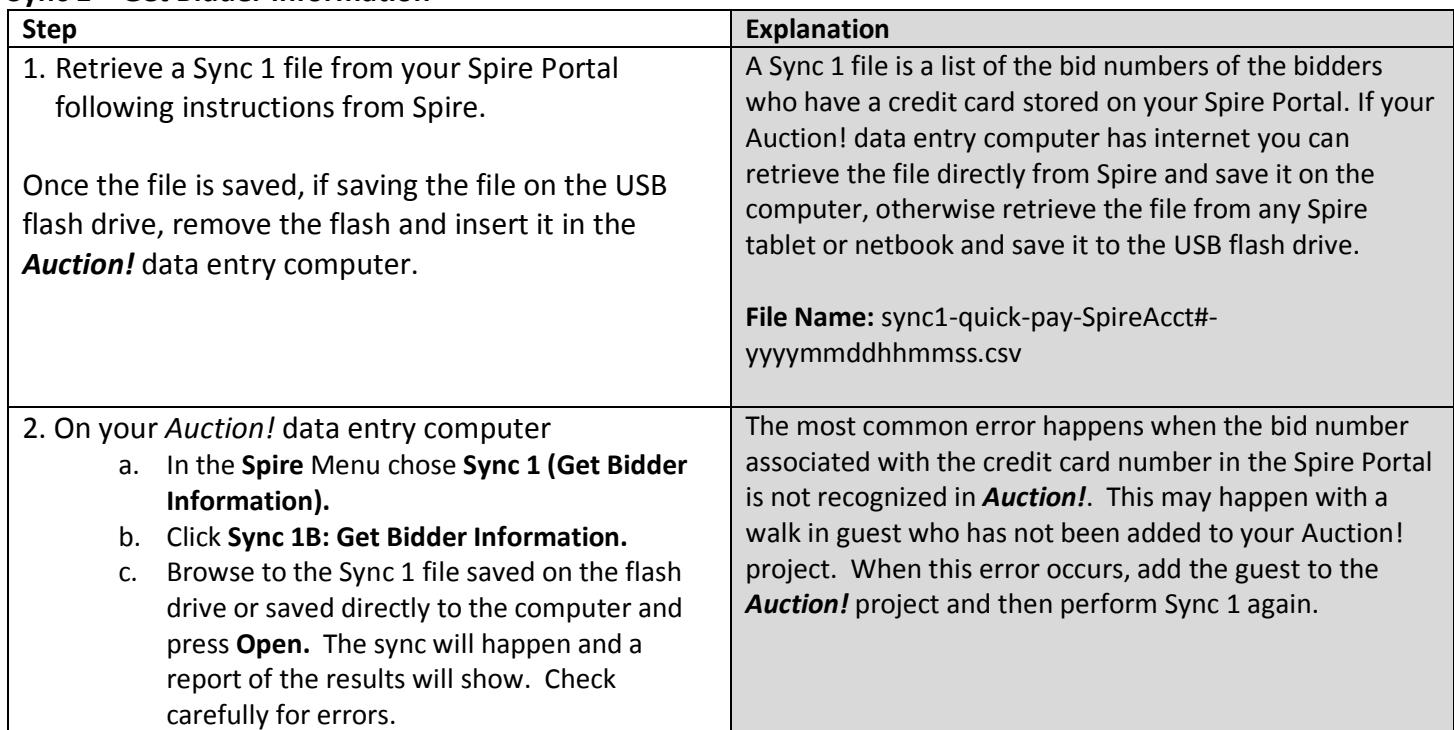

If you have late arrivals, you can do sync 1 again by following steps above. Once the event is over, you may return the Spire equipment to Spire. To perform Sync 2 and 3 you will only need your data entry computer, your project and an internet connection.

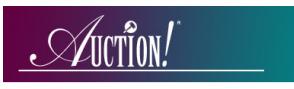

**Sync 2** may not occur until a day or two after your event. In **Sync 2** you will be uploading a file created in *Auction!* to the *Spire Portal*. This file contains the balance due for each bidder that *Auction!* shows has a credit card stored in the *Spire Portal*. Before performing **Sync 2**, enter all cash or check payments in the *Auction!* project and make sure the remaining balance due for each guest is the accurate amount to charge their credit card.

To make sure that *Auction!* has the complete list of bidders that have a credit card stored in the portal, before performing **Sync 2** you must complete a new **Sync 1** to capture any bidders who registered their cards late or at the cashier at the end of the evening. If another **Sync 1** does not occur, the balance due for these bidders will not be uploaded to **Spire**.

## **Sync 2 – Send Totals**

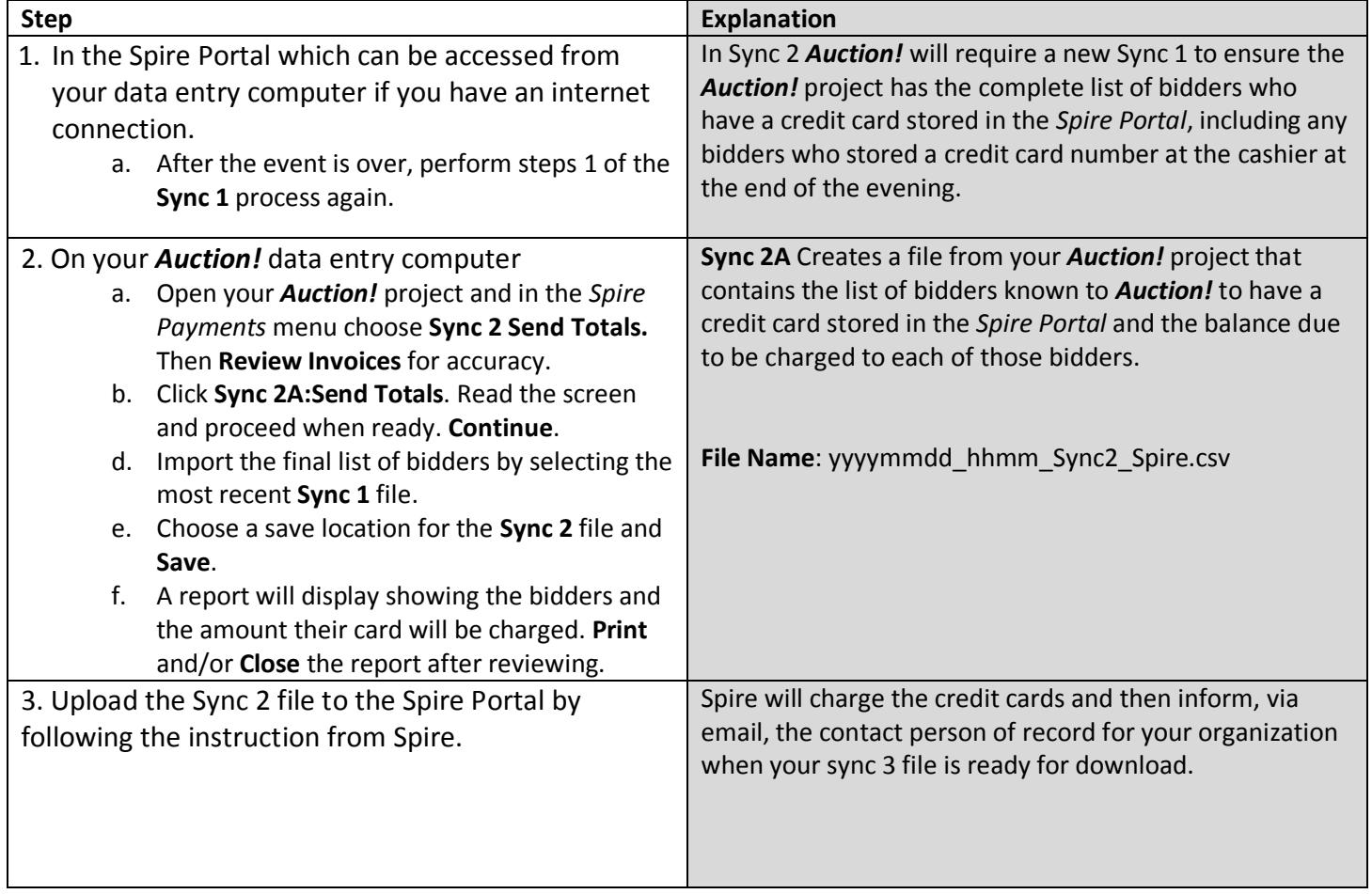

When your organization receives an email confirmation that a Sync 3 file is available, to complete Sync 3, you will need a data entry computer, your *Auction!* project and an internet connection.

## **Sync 3 – Get Settlement Info**

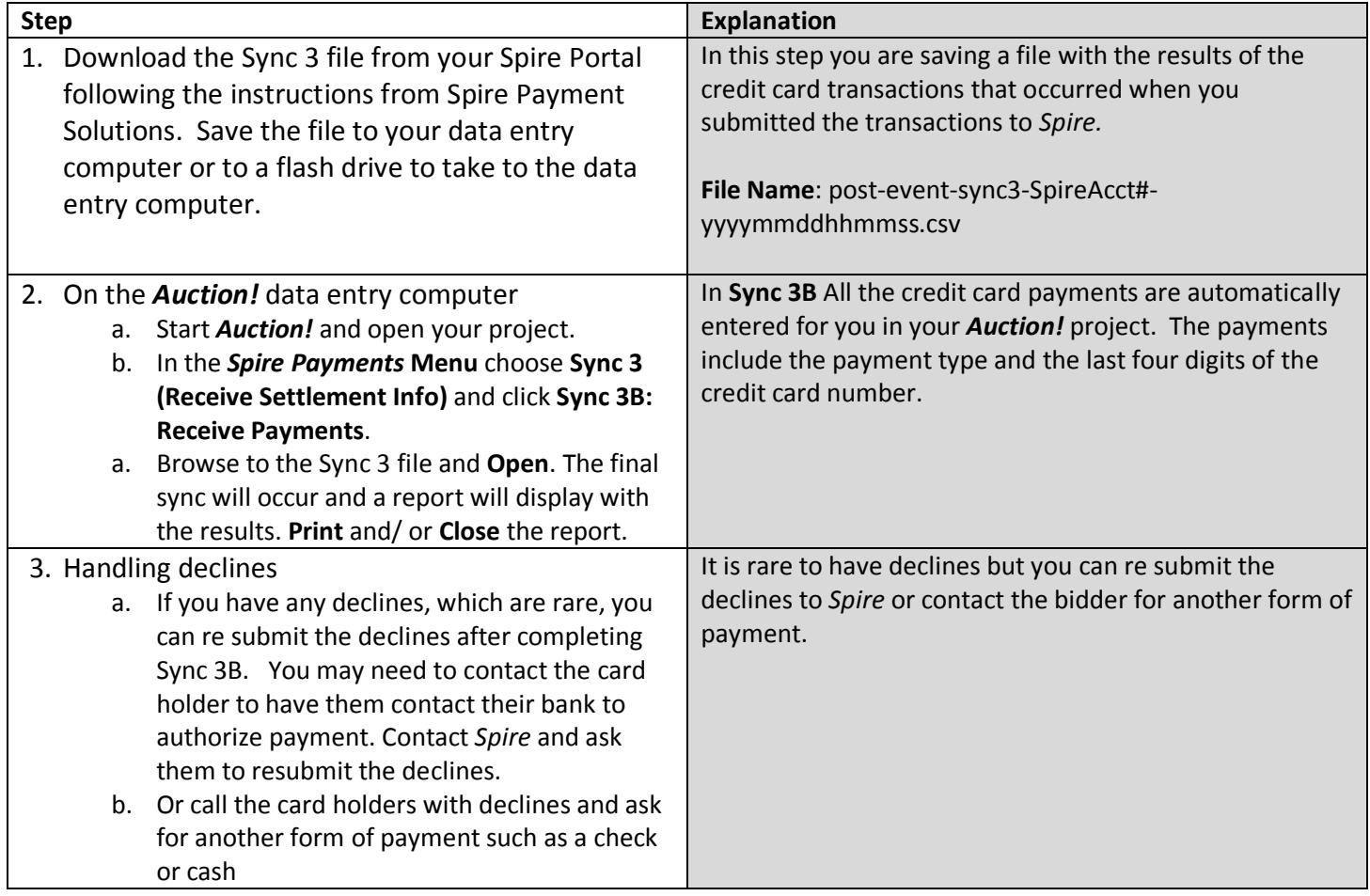